# **Práca s kalkulačkou**

Rôzne typy kalkulačiek poznáme: základné, vedecké, programovateľné. Nás zaujímajú takzvané vedecké kalkulačky "Scientific calculator". Na stredných školách potrebujeme počítať s takými funkciami, ktoré nenájdeš na základných typoch.

Od roku cca. 1967 "vreckové" kalkulačky prešli určitými zmenami. Tie prvé kalkulačky už iba v múzeách môže človek vidieť – preto ich funkcie ani nebudem rozoberať.

Skúsim tie najdôležitejšie nastavenia a funkcie opísať (väčšinou z pamäti, nakoľko nevlastním tie rôzne typy, iba som mal v ruke, alebo študent doniesol na hodinu kedysi – ak si zle pamätám niečo, tak mi daj vedieť, aby som mohol potom opraviť) pri rôznych typoch. A zaradil som aj aplikácie z mobilu, lebo v poslednom čase väčšina ľudí už veľa vecí rieši mobilom (nie iba telefonovanie).

Najväčší rozdiel je v poradí zadania funkcie a argumentu funkcie (čísla). Od začiatku na kalkulačkách najprv išiel argument a potom funkcia ("starší typ") – kalkulačka ihneď vypočíta a zobrazí na displeji výsledok. Neskoršie začali vyrábať také typy, na ktorých človek presne v takom poradí zadá do kalkulačky funkcie, ako keby to písal na papier: najprv ide funkcia potom číslo – výsledok uvidíme iba po stlačení klávesu =  $\mu$ typ").

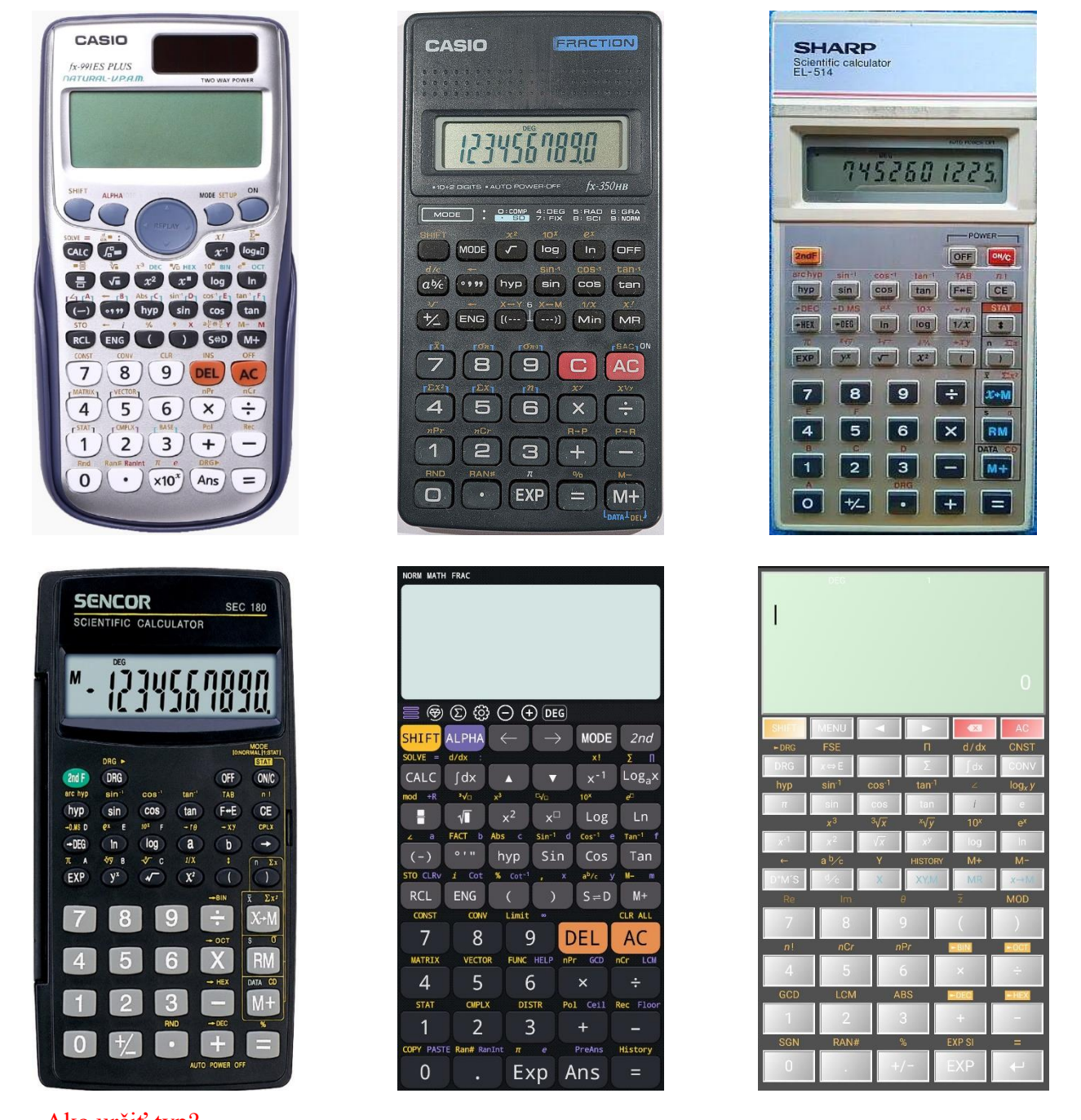

Ako určiť typ? Skús vypočítať sin 30°. stlač kláves sin, potom 30 a potom = ak ti ostal na displeji 30, máš ten prvý, "starší typ": 2., 3., 4. obrázok/kalkulačka ak výsledok je  $\overline{0.5}$  alebo  $\overline{0.98803...}$  alebo  $\overline{0.45399...}$ , potom máš "novší typ": 1. obrázok

Nevyskúšal som viac mobilných aplikácií, ale tie dve:

*Free scientific calculator plus advanced 991 calc* – CalcES: 5. obrázok

*HiPER Scientific Calculator*: 6. obrázok

sú novšieho typu (môj predpoklad je taký, že asi všetky sú).

#### Niektoré všeobecné vlastnosti

Na každej kalkulačke sú takzvané primárne a sekundárne funkcie. Primárne sú napísané na klávesoch (ako napríklad aj čísla) – fungujú priamym stlačením klávesu. Sekundárne funkcie nájdeš nad klávesmi, väčšinou takou farbou, ako prepínač sekundárnych funkcií. Pred použitím týchto funkcií skôr musíme stlačiť prepínač. Najčastejšie stretneme:

## SHIFT, 2nd, 2ndF, INV

Na starších typoch displej bol iba jeden riadok, a nemohli sme opraviť výpočet (nemajú šípky doľava, doprava – tými posunieme kurzor na správnu pozíciu). Na novších môžeme sa dostať do posledného výpočtu šípkami (alebo do jedného z posledných niekoľkých výpočtov – majú šípky aj smerom hore a dole – tými si vieme vybrať starší výpočet).

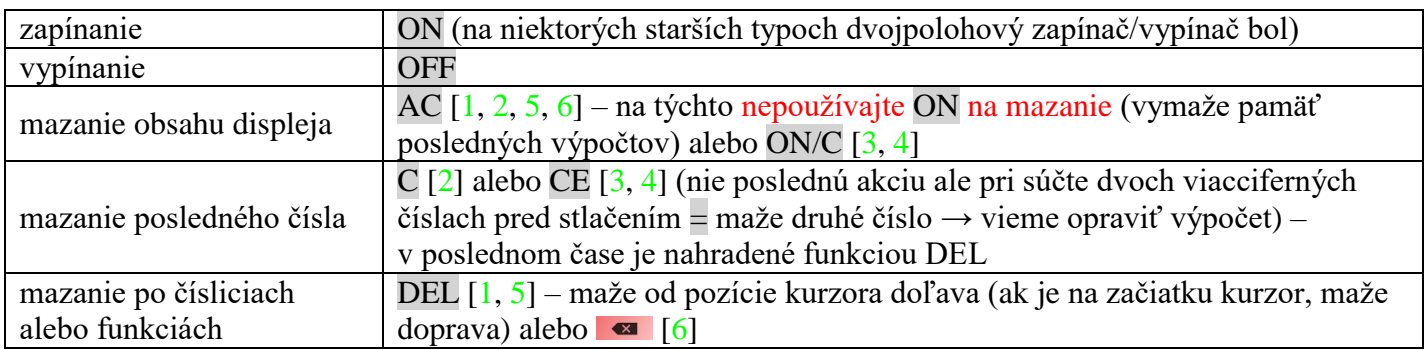

#### Zobrazovanie čísel

Kalkulačky štandardne sú nastavené zobraziť číslo v normálnom režime – väčšinou ako my píšeme (iba pri veľmi malých [±0,000 000 000 1] alebo veľkých [±1 000 000 000] číslach ukážu výsledok vo vedeckom tvare. Vedecké kalkulačky poznajú tri režimy zobrazovania čísel:

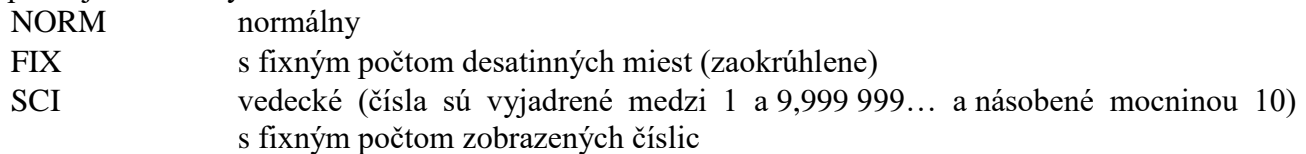

napríklad číslo 1 357,497 855 47 má tvar:

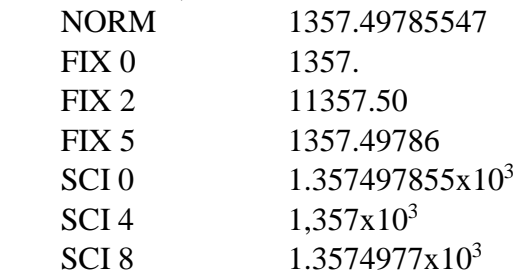

Zapnúť určitý režim závisí od typu:

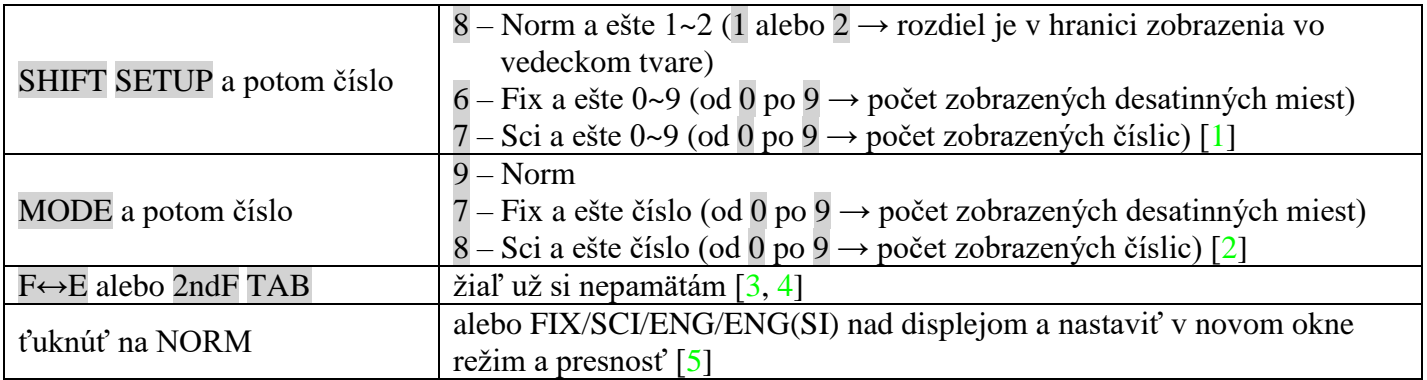

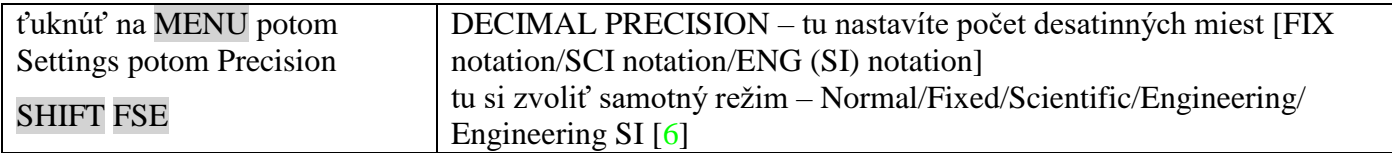

Aj v zobrazení výsledkov v poslednom čase máme na výber. Na tých kalkulačkách, ktoré majú displej viacriadkový, väčšinou už zobrazia aj zlomky aj odmocniny.

Napríklad na 1. kalkulačke môžeme určiť tvar zadania čísel aj tvar zobrazenia výsledkov. Môžeme písať zlomok v tvare zlomku a podobne aj s odmocninou.

SHIFT SETUP 1 – MthIO a ešte Result format: 1 – MathO; 2 – LineO

11 znamená pri zadávaní a aj vo výsledkoch budú zlomky a odmocniny

12 znamená pri zadávaní zlomky, ale výsledok bude desatinné číslo

SHIFT SETUP 2 – LineIO pri zadávaní do riadku píšeme, a vo výsledkoch budú desatinné čísla

Ak na takej kalkulačke výsledok je v tvare zlomku alebo odmocniny, **na desatinné číslo prevedie** funkcia S⬄D.

Na 5. kalkulačke ťuknutím na FRAC/DECI nad displejom zmeníme tvar výsledku

zlomok/desatinné číslo

ešte ťuknutím na výsledok, ukazuje výsledok ako zmiešaný zlomok alebo uhol (v stupňoch minútach a sekundách)

Na 6. kalkulačke ťuknutím na x ⇔ E môžeme vybrať Decimal/Expression/Mixed number/Degrees, mins, secs desatinné číslo/zlomok/zmiešaný zlomok/stupne-minúty-sekundy

Sú aj také kalkulačky, na ktorých nastavenie zobrazovania čísel (Norm/Fix/Sci), nastavenie miery uhla (Deg/Rad/Gra), štatistický výpočet (Stat/Comp) je klávesom MODE. Ale pritom musíme niekoľkokrát stlačiť MODE, aby sa objavil výber na displeji. Ku každej možnosti patrí jedno číslo → stlačením toho čísla zapneme ten režim.

## Goniometrické funkcie

V prvom ročníku pred riešením pravouhlého trojuholníka stretneme goniometrické funkcie. Preto je dôležité, aby sme vedeli s nimi počítať (no aj v iných látkach a vo vyšších ročníkoch takisto ich používame). Sú štyri, ale na kalkulačkách nájdeš iba tri (výnimkou je CalcES – v piatom riadku nájdeš aj kotangens: Cot).

My v matematike označujeme funkciu tangens skratkou tg, ale na kalkulačkách (a v aplikáciách a programoch) nájdete v tvare tan.

Pri týchto výpočtoch už nie je jedno, kalkulačka v akom režime pracuje. Ako nastaviť mieru uhlov?

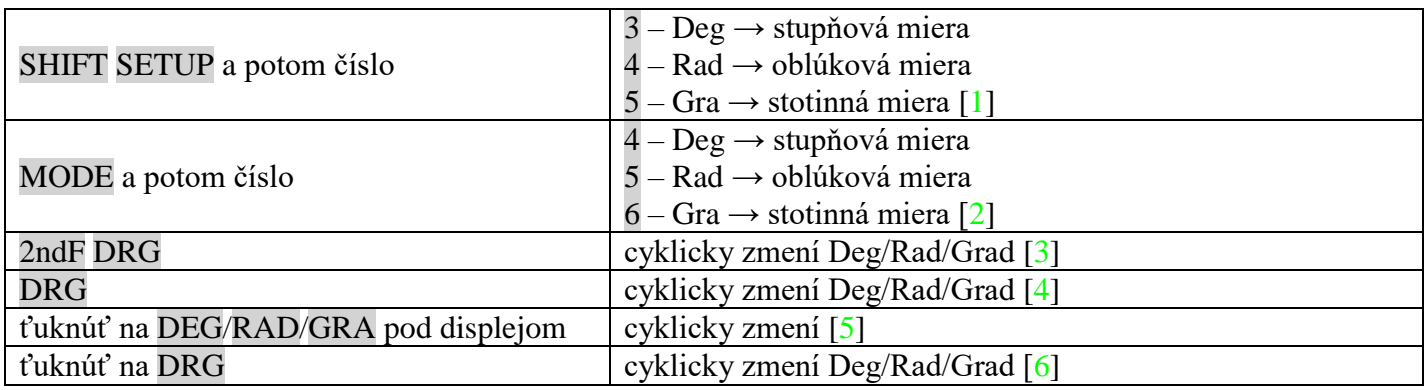

Musíte sa naučiť zadať uhly, ktoré sú dané v stupňoch minútach a sekundách. Dvojaký typ existuje.

Na niektorých kalkulačkách nájdete kláves <sup>o '</sup> " alebo D°M'S [1, 2, 5, 6]. Na týchto stláčate vždy ten kláves za stupňami, za minútami a za sekundami. Chceme vypočítať kosínus uhla  $\alpha = 18^{\circ}27'6''$ .<br>
cos 1 8 ° ' 2 7 ° ' " 6 ° ' " = " na displeji 0.9485909883

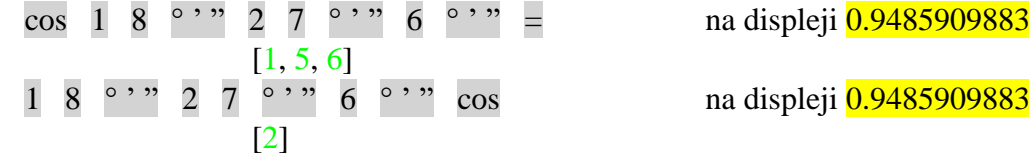

Na tom druhom type nájdete kláves ⇒DEG a nad tým sekundárnu funkciu ⇒D.MS. Tu minúty a sekundy zadávame ako desatinné číslo. Konkrétne: desatiny a stotiny sú minúty; tisíciny a desaťtisíciny sú sekundy. Napíšeme desatinné číslo a stlačíme kláves ⇨DEG. Tá funkcia nám prečíta tie desatinné miesta ako treba, a prevedie na stupne (minúty vydelí 60-mi, sekundy 3 600).

1 8 · 2 7 0 6 ⇨DEG cos na displeji 0.9485909883 [3, 4]

Ale aj opačný smer musíme poznať. Vieme, že tangens nejakého uhla sa rovná 0,4. My sme zvedaví na uhol. Tu využijeme inverzné funkcie goniometrických funkcií takzvané cyklometrické funkcie. Tie nájdeme nad príslušnými goniometrickými funkciami ako sekundárne funkcie.

SHIFT  $\tan^{-1}$  0 · 4 = na displeji 21.80140949  $[1, 5, 6]$ 2ndF tan<sup>-1</sup> 0  $\cdot$  4 = na displeji 21.80140949 [3, 4]  $SHIFT$  tan<sup>-1</sup> na displeji 21.80140949 [2]

Ešte previesť na stupne-minúty-sekundy.

Pri prvom type je to sekundárna funkcia klávesu ° ' ", čiže ← (*na niektorých tá istá primárna*) [1, 2, 5, 6]. Ale napríklad v mobile ak ťukneme na výsledok (na displeji), ukáže nám rôzne formy čísla – aj prevedené na stupne, minúty, sekundy.

21.80140949 SHIFT ← na displeii  $21^{\circ}48'5.07''$ 

Na druhom type takisto sekundárna funkcia prevedie stupne na stupne-minúty-sekundy. Len musíme správne prečítať.

21.80140949 2ndF ⇨D.MS na displeji 21.480507 [3, 4]

Desatiny a stotiny sú minúty (48), tisíciny a desaťtisíciny sú sekundy (05) a ďalšie číslice sú už desatiny a stotiny sekúnd (,07).

#### Práca s pamäťou

Na starších kalkulačkách väčšinou nájdeme iba jednu pamäť – označenú M. Vložiť do pamäte môžeme číslo z displeja. Pozor! Kláves M+ neslúži na vloženie výsledku do pamäte. Táto funkcia pripočíta číslo z displeja k hodnote z pamäte. Ak je tam nula (čiže je "prázdna"), potom dosiahneme to čo sme chceli. Ale správne by sme mali vložiť klávesom Min [2], x→M [3, 4, 6]. Vyvolať vloženú hodnotu z pamäte klávesom MR/RM.

Na kalkulačkách s viacerými pamäťami pamäte sú označené písmenami (A, B, C, D, E, F, X, Y, M) [1, 5]. Do nich vložíme príkazom STO potom kláves s písmenom. Vyvoláme klávesom RCL potom kláves s písmenom. Na tých kalkulačkách nájdeme aj kláves ALPHA. Môžeme pomocou nich počítať s obsahom pamäte bez toho, aby sme ju vyvolali na displej (samozrejme musíme si pamätať čo je v danej pamäti).

#### Jednoduché výpočty – ktoré sa dajú ale ľahko pokaziť

Kalkulačky nečítajú myšlienky. Striktne dodržia prioritu operácií. Preto pri vypočítaní niektorých jednoduchých príkladov môžeme dostať zlý výsledok. Poďme na tie príklady.

Máme vypočítať:  $\frac{124+72}{18}$ .

Trojakým spôsobom môžeme to správne vypočítať.

Na kalkulačke s ozajstnými zlomkami (režim ktorý ukazuje v tvare zlomku pri zadaní – MathIO) [1, 5] môžeme presne tak písať ako na papier:

124 + 72  $\sqrt{0}$  18 = na displeji  $\frac{98}{9}$  alebo  $\frac{10.88888889}{9}$ Môžeme súčet v čitateli dať do zátvorky [na všetkých typoch]: ( 124 + 72 ) ÷ 18 = na displeji  $\frac{98}{9}$  alebo  $\frac{10.88888889}{9}$ Vypočítať skôr súčet a potom deliť ďalej [na všetkých typoch]: 124 + 72 =  $\div$  18 = na displeji  $\frac{98}{9}$  alebo  $\frac{10.88888889}{9}$ 

**P.** Ak druhým spôsobom počítaš bez zátvorky, potom najprv vydelí 72 s 18 až potom pripočíta 124: výsledok bude 128.

Máme vypočítať:  $\frac{124}{72.18}$ . Trojakým spôsobom môžeme to správne vypočítať. Na kalkulačke s ozajstnými zlomkami [1, 5] môžeme presne tak písať ako na papier:

 $124 \div 72 \times 18 =$  na displeji  $\frac{31}{324}$  alebo  $0.09567901235$ 

Môžeme súčin v menovateli dať do zátvorky [na všetkých typoch]:

124 ÷ ( 72 × 18 ) = na displeji  $\frac{31}{324}$  alebo  $0.09567901235$ 

Skôr vypočítať menovateľ (vložiť do pamäte [STO A] alebo použiť neskoršie ANS – posledný výsledok); potom deliť s tým [na všetkých typoch]:

72 × 18 = na displeji  $\frac{1296}{ }$ 

124 ÷ ANS/Alpha A = na displeji  $\frac{31}{324}$ alebo  $0.09567901235$ 

**P.** Ak druhým spôsobom počítaš bez zátvorky, potom najprv vydelí 124 so 72 a potom vynásobí 18: výsledok bude  $31$ .

Máme vypočítať:  $\frac{124}{72-18}$ .

Trojakým spôsobom môžeme to správne vypočítať.

Na kalkulačke s ozajstnými zlomkami [1, 5] môžeme presne tak písať ako na papier:

124 ÷ 72 – 18 = na displeji  $\frac{62}{27}$ alebo 2.296296296

Môžeme rozdiel v menovateli dať do zátvorky [na všetkých typoch]:

124 ÷ ( 72 – 18 ) = na displeji  $\frac{62}{27}$  alebo  $\frac{2.296296296}{31}$ 

Skôr vypočítať menovateľ (vložiť do pamäte [STO A] alebo použiť neskoršie ANS – posledný výsledok); potom deliť s tým [na všetkých typoch]:

72 – 18 = na displeji <mark>54</mark> 124 ÷ ANS/Alpha A = na displeji  $\frac{62}{27}$ alebo 2.296296296

**P.** Ak druhým spôsobom počítaš bez zátvorky, potom najprv vydelí 124 so 72 a potom odčíta 18: výsledok bude − 293  $\frac{293}{18}$  alebo  $-16.27777778$ .

## Mocniny a odmocniny

Na každej vedeckej kalkulačke nájdeme druhú mocninu (x<sup>2</sup>) a druhú odmocninu (√ ) – na niektorých spolu (primárna a sekundárna); na väčšine ale zvlášť. Ale niekedy potrebujeme aj inú mocninu alebo odmocninu vypočítať.

Na starších typoch takáto mocnina je označená funkciou  $x^y$ ,  $y^x$  [2, 3, 4] alebo ^ (takýto symbol sa stále používa v rôznych programoch na umocnenie – pr. Excel, GeoGebra, Microsoft Mathematics). Nie som si istý či na každej takej kalkulačke to poradie je základ-funkcia-mocniteľ, ale radšej vyskúšaj na jednoduchom príklade. Skús vypočítať 3<sup>2</sup>:

3  $x^y$  alebo  $y^x$  2 =

Ak dostaneš 9, potom to poradie je také (základ-funkcia-mocniteľ). Ale ak máš na displeji výsledok 8, potom poradie bude mocniteľ-funkcia-základ (2  $x^y$  alebo  $y^x$  3 =).

Na novších typoch [1, 5] funkcia *x*□ ukazuje mocninu – na kalkulačke č. [6] s funkciou *x*<sup>y</sup> (kurzor bliká v mocniteli), kde doplníš číslo:

 $3 \text{ } x^{\text{}} \text{ } 2 =$ na displeji 9

Odmocnenie na starších kalkulačkách by sme hľadali zbytočne. Je tam, ale v tvare mocniny. Z matematiky v prvom ročníku máme mocniny s racionálnym mocniteľom. Tam sa naučíme prechod z mocniny na odmocninu a naopak. Podľa toho:

$$
\sqrt[n]{X}=\chi^{\frac{1}{n}}
$$

Tento vzťah využili, a preto nájdete ako sekundárnu funkciu na kalkulačke č. [2]:  $x^{1/y}$ . Tu poradie je základfunkcia-odmocniteľ.

Ešte stále staršie typy [3, 4] už majú ten tvar odmocniny:  $\sqrt[x]{y}$ . Len v tom poradí nie som si istý. Preto radšej vyskúšaj vypočítať  $\sqrt[3]{8}$ :

 $3 \left(x^{1/y} \text{ alebo} \sqrt[x]{y} \right) 8 =$ 

Ak dostaneš 2, potom to poradie je také (základ-funkcia-odmocniteľ). Ale ak máš na displeji výsledok 1.14720269, potom poradie bude odmocniteľ-funkcia-základ (8  $x^{1/y}$  alebo  $\sqrt[x]{y}$  3 =).

Na novších typoch funkcia  $\sqrt[1]{\Box}$  [1, 5] alebo  $\sqrt[2]{y}$  [6] ukazuje odmocninu (kurzor bliká v odmocniteli a šípkou doprava sa dostaneš do základu), kde doplníš číslo:

 $\sqrt[m]{\Box}$  alebo  $\sqrt[x]{y}$  3  $\Rightarrow$  8 = na displeji 2